Postausgang Journal: Unterschied zwischen den Versionen

# Postausgang Journal: Unterschied zwischen den Versionen

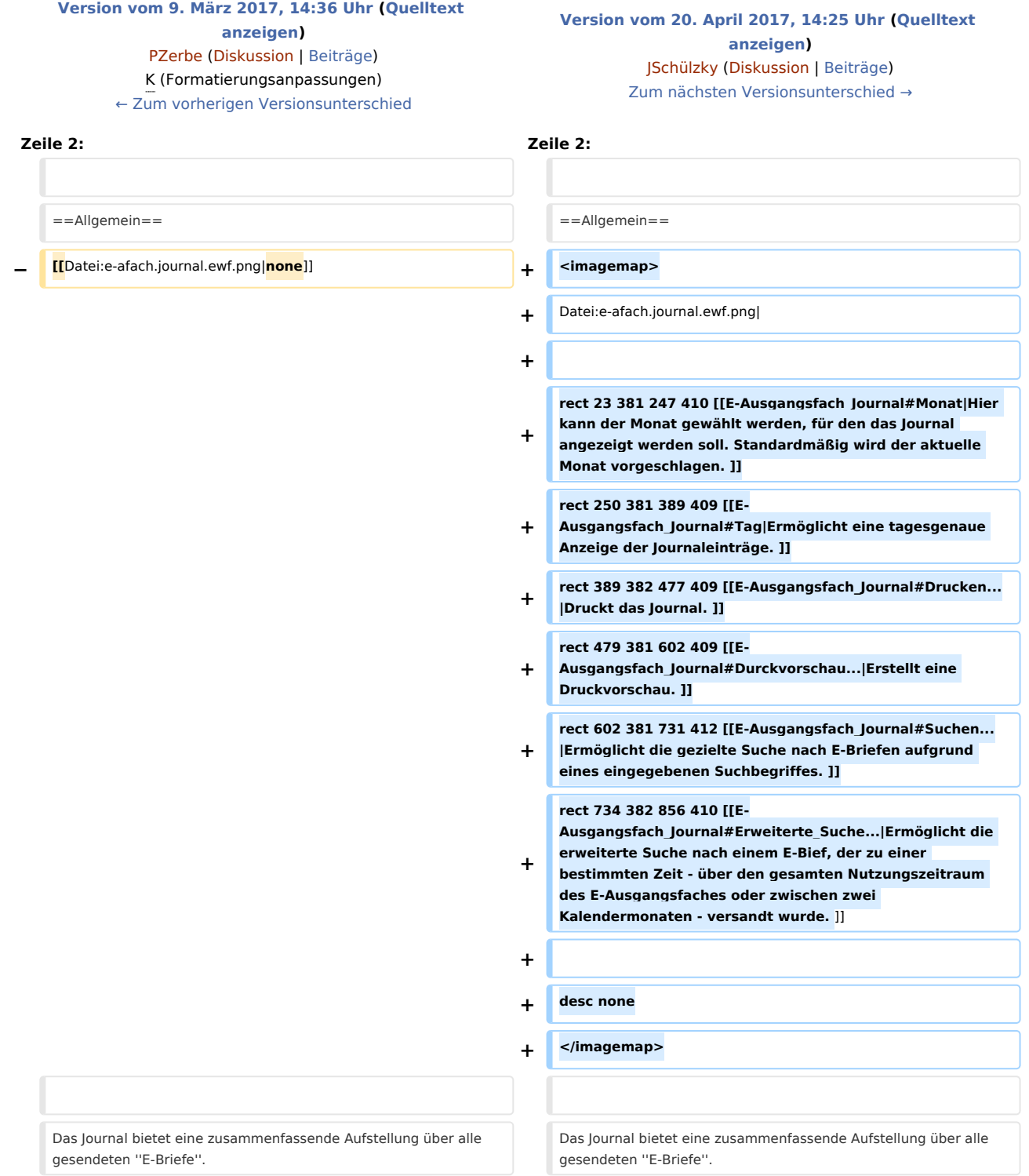

Postausgang Journal: Unterschied zwischen den Versionen

# Version vom 20. April 2017, 14:25 Uhr

#### [Hauptseite](https://onlinehilfen.ra-micro.de/index.php/Hauptseite) > [E-Workflow](https://onlinehilfen.ra-micro.de/index.php/Kategorie:E-Workflow) > [E-Ausgangsfach](https://onlinehilfen.ra-micro.de/index.php?title=E-Ausgangsfach&action=view) > [E-Ausgangsfach Journal](https://onlinehilfen.ra-micro.de/index.php/E-Ausgangsfach_Journal)

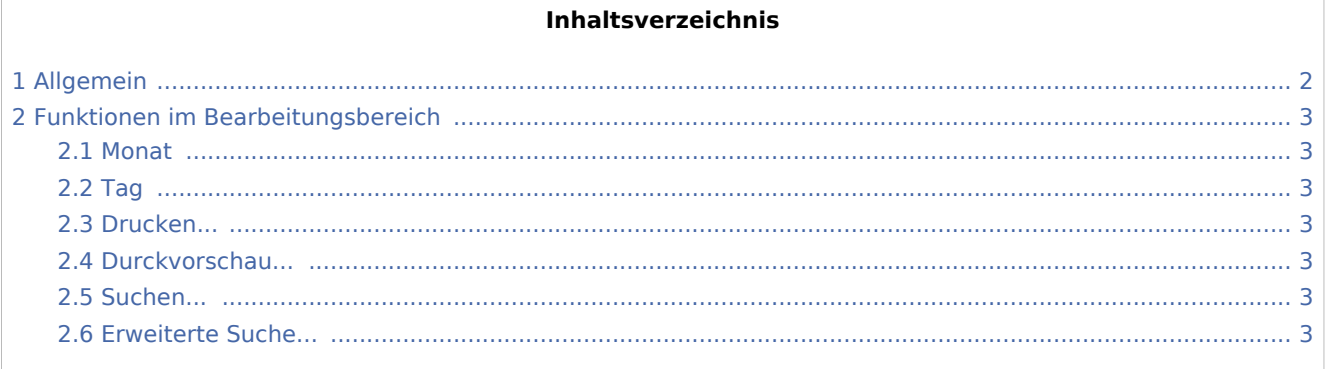

# <span id="page-1-0"></span>Allgemein

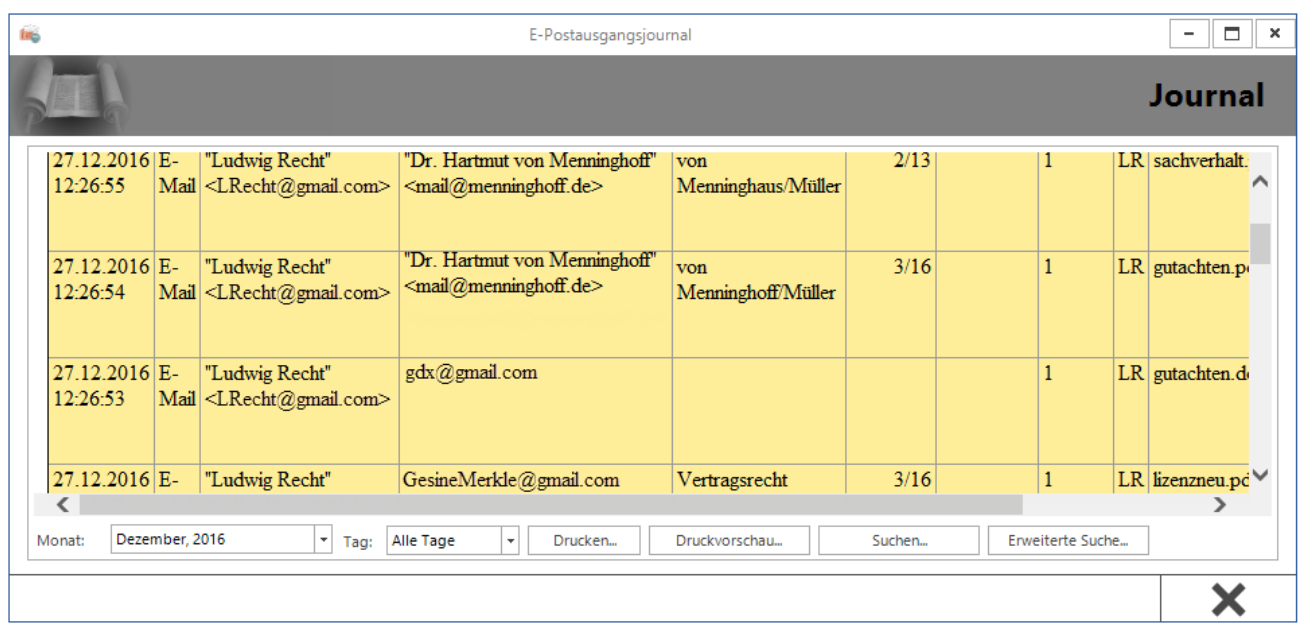

Das Journal bietet eine zusammenfassende Aufstellung über alle gesendeten *E-Briefe*.

Die Anzeige der Journaleinträge erfolgt gegenchronologisch nach Ausgangszeitpunkt, sodass der aktuellste Eintrag stets als erster angezeigt wird.

Das Journal bietet monatsbezogene Informationen zu Datum, Uhrzeit, Nachrichtentyp (E-Mail, EGVP, Versicherung etc.), Absender, Empfänger, Betreff, Aktenzeichen Absender, Aktenzeichen Empfänger, RA-MICRO Benutzernummer und Diktatzeichen des Sachbearbeiters sowie zu Anhängen (Attachments). Zusätzlich wird darüber informiert, ob die Nachricht vor dem Versand signiert wurde. Der Spalte *Hinweis* kann z. B. entnommen werden, ob der Versand einer Nachricht erfolgreich war. Ggf. sind Fehlermeldungen bei erfolglosem Versand aufgelistet.

Postausgang Journal: Unterschied zwischen den Versionen

 Für den Zugriff auf das Journal sind Verwalterrechte erforderlich, die in der *Benutzerverwaltung* unter *Rechteverwaltung* vergeben sein müssen.

Diverse Suchfunktionen unterstützen beim Finden von Journaleinträgen. Nähere Informationen stehen hierzu bei Klick/Touch auf die nachfolgende Grafik zur Verfügung.

# <span id="page-2-0"></span>Funktionen im Bearbeitungsbereich

#### <span id="page-2-1"></span>Monat

Hier kann der Monat gewählt werden, für den das Journal angezeigt werden soll. Standardmäßig wird der aktuelle Monat vorgeschlagen.

### <span id="page-2-2"></span>Tag

Ermöglicht eine tagesgenaue Anzeige der Journaleinträge.

#### <span id="page-2-3"></span>Drucken...

Druckt das Journal.

## <span id="page-2-4"></span>Durckvorschau...

Erstellt eine Druckvorschau.

#### <span id="page-2-5"></span>Suchen...

Ermöglicht die gezielte Suche nach E-Briefen aufgrund eines eingegebenen Suchbegriffes.

### <span id="page-2-6"></span>Erweiterte Suche...

Ermöglicht die erweiterte Suche nach einem *E-Bief*, der zu einer bestimmten Zeit - über den gesamten Nutzungszeitraum des E-Ausgangsfaches oder zwischen zwei Kalendermonaten - versandt wurde.